## How to Install the SOS App.

1. Scan this QR Code either with a QR Reader or your Camera

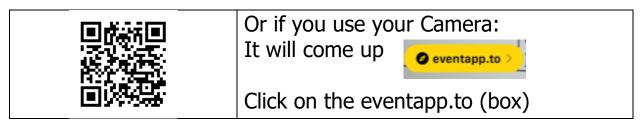

- 1. If Android Phone Click on the Install Icon at the top and ther click install. (it will be installed)
- 2. If iPhone, If you Scanned by **QR Code** or clicked on the "**eventapp.to**" box the following screen appears:
- 3. Then click on this icon: and scroll down and click on "Add to Home Screen"

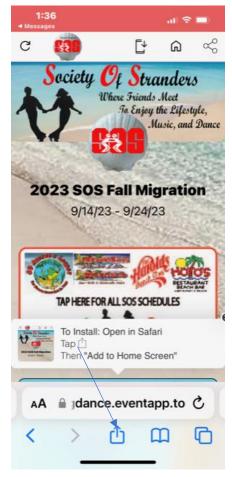

4. Name it: **SOS APP** and Click **ADD**.